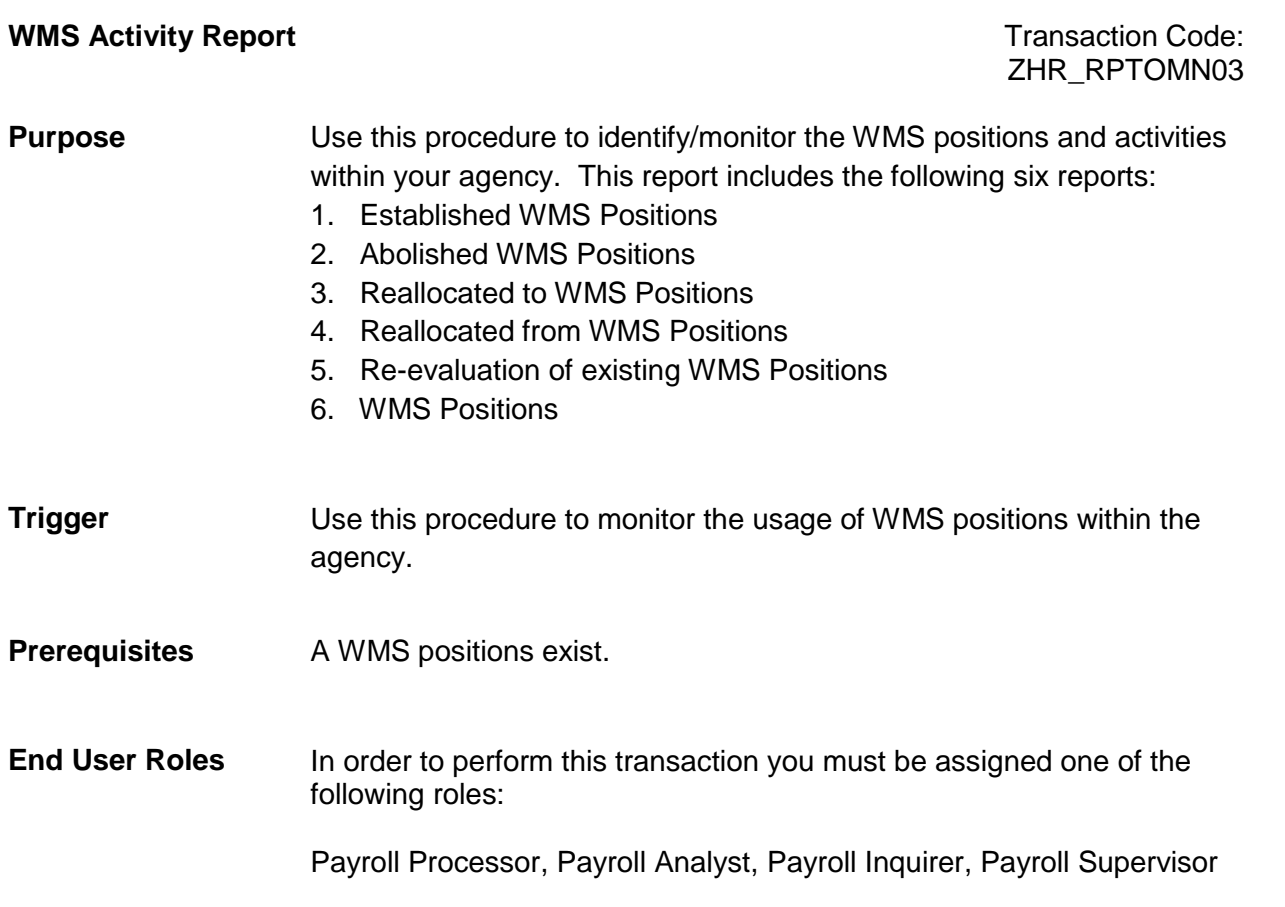

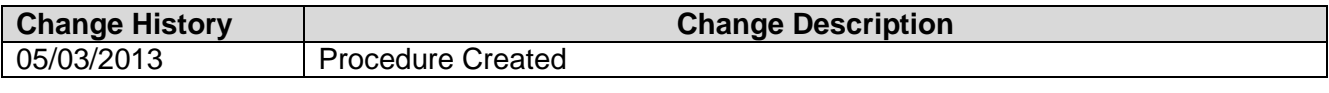

# **Transaction Code** ZHR\_RPTOMN03

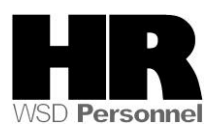

### **Procedure**

1. Start the transaction using the transaction code **ZHR\_RPTOMN03**.

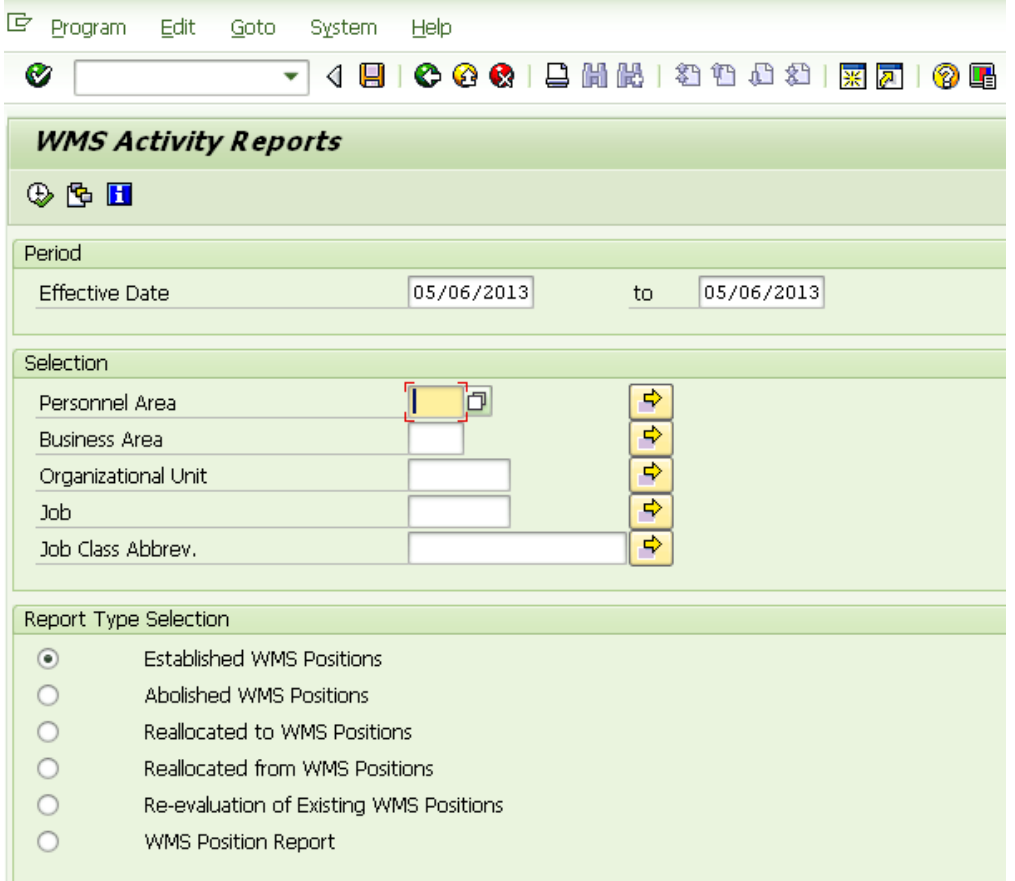

2. Under the **Period** section complete the following fields:

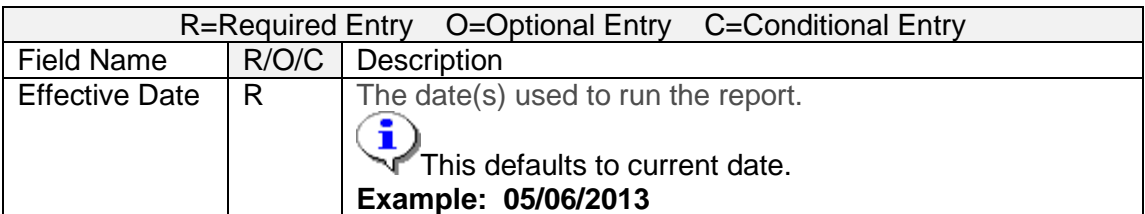

3. Under the **Selection** section complete the following fields:

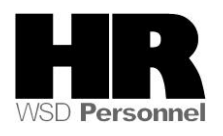

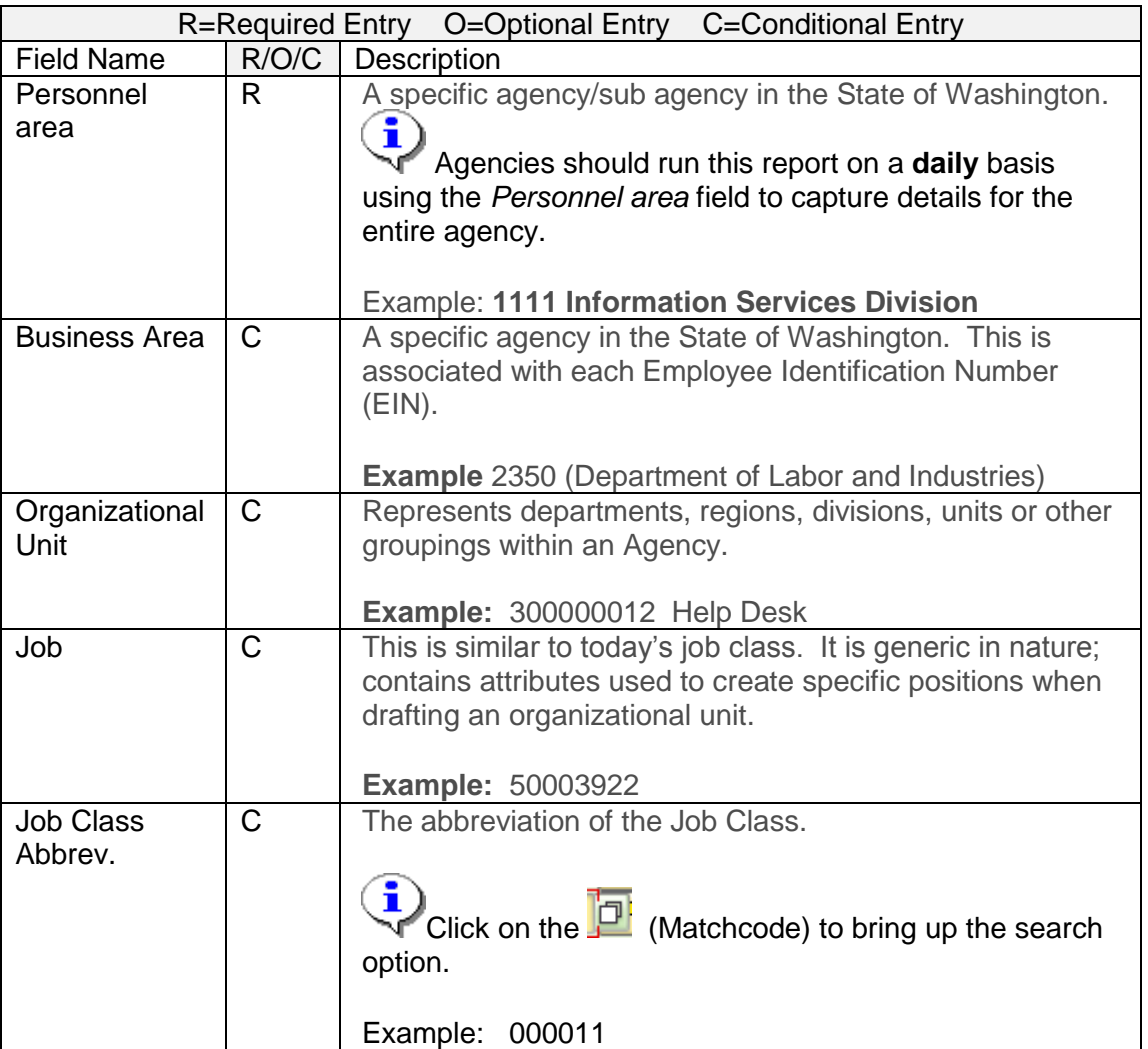

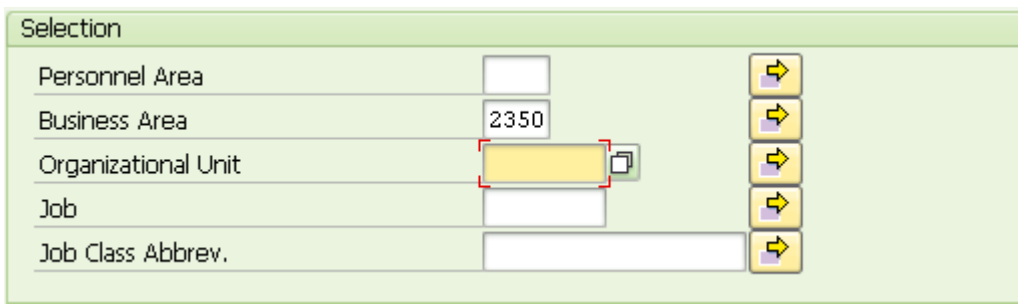

4. Under the Report Type Selection Select the report type:

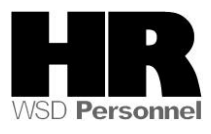

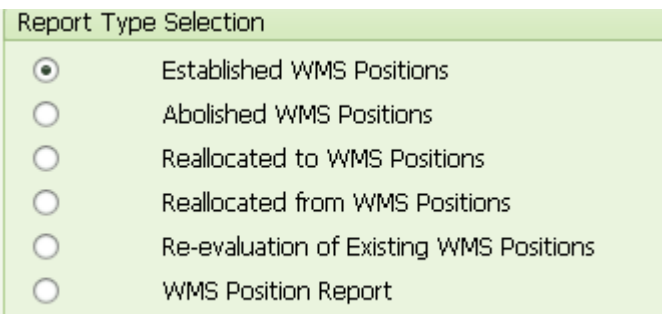

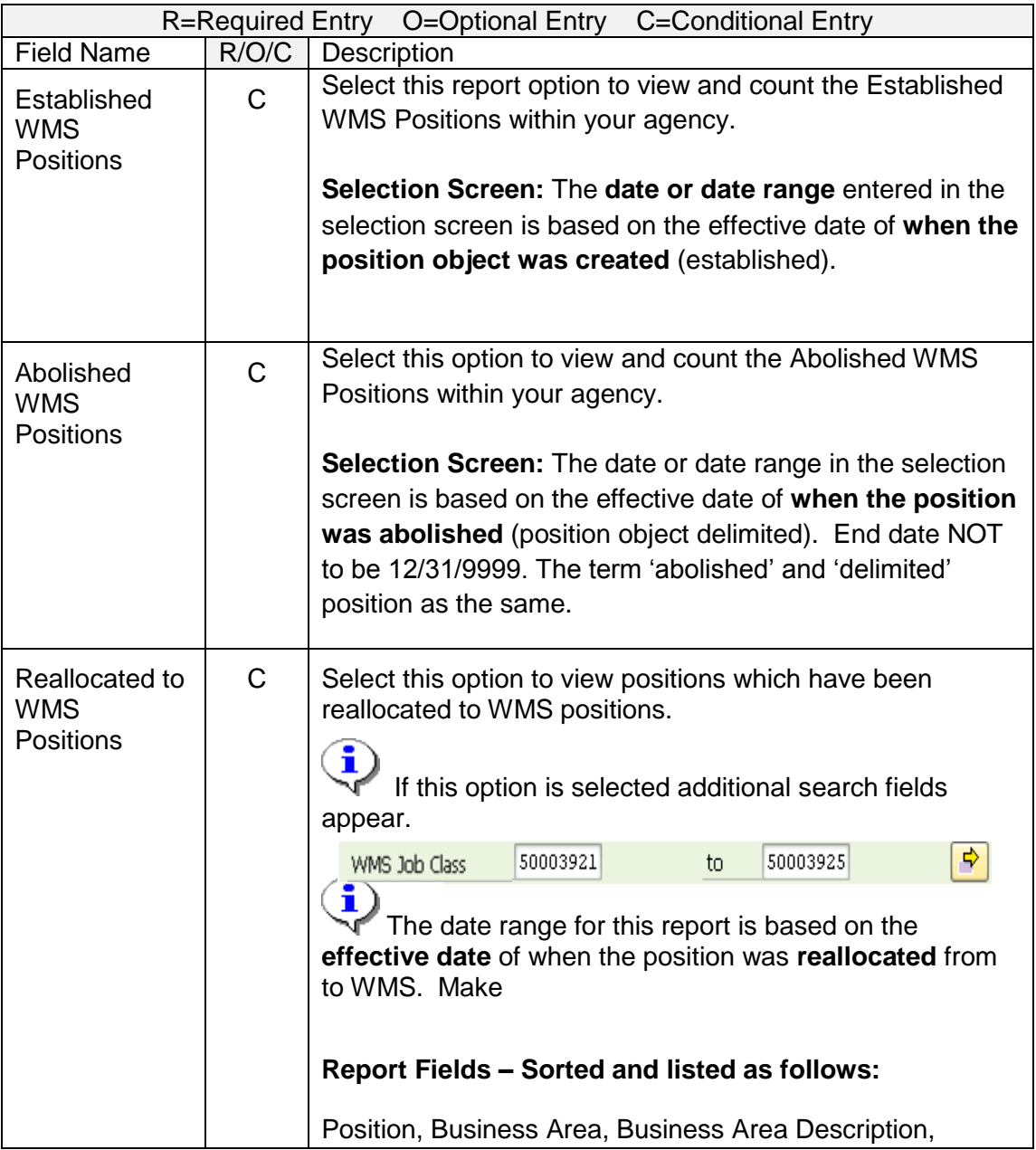

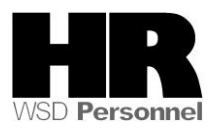

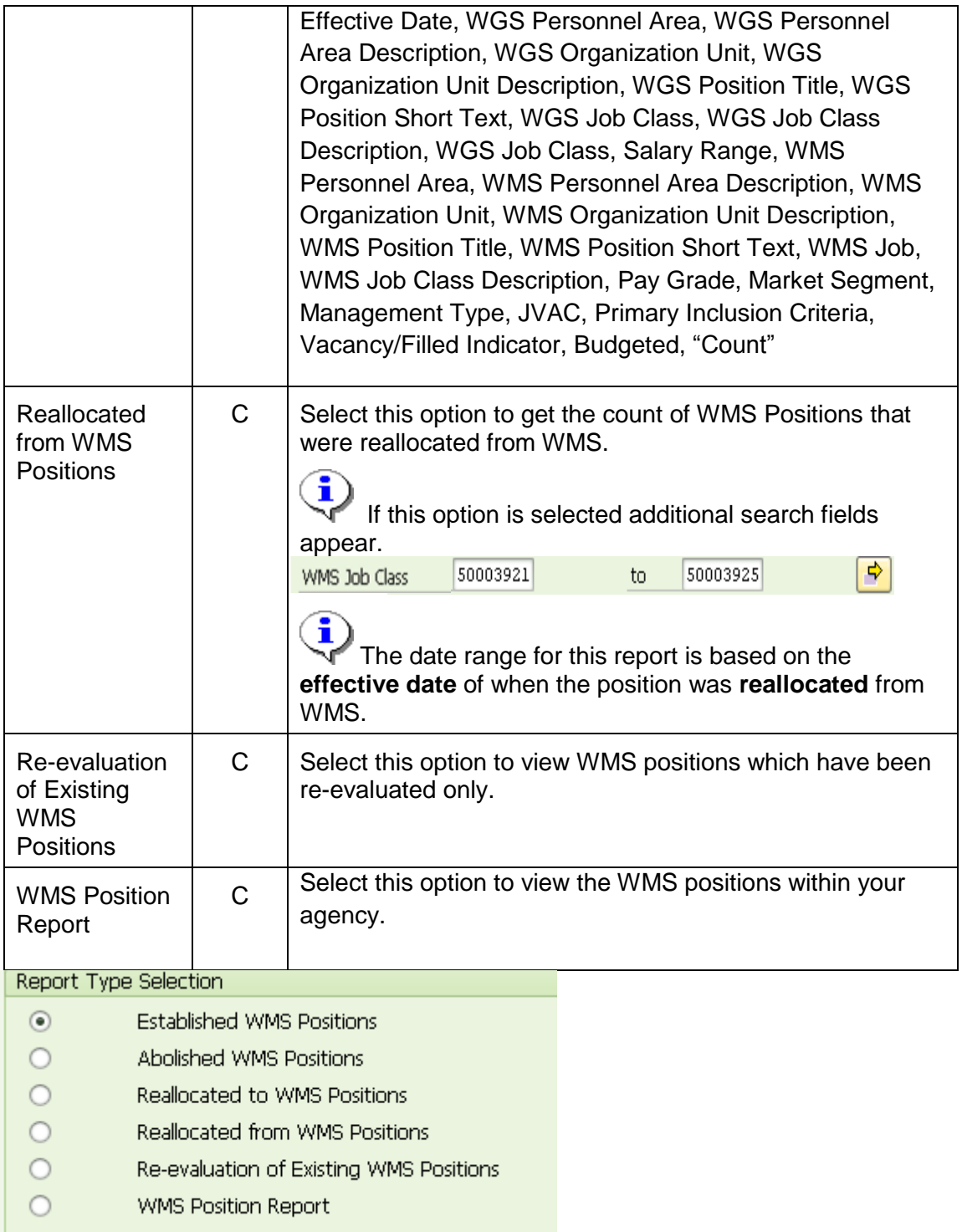

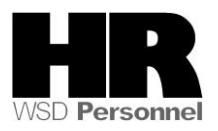

ш

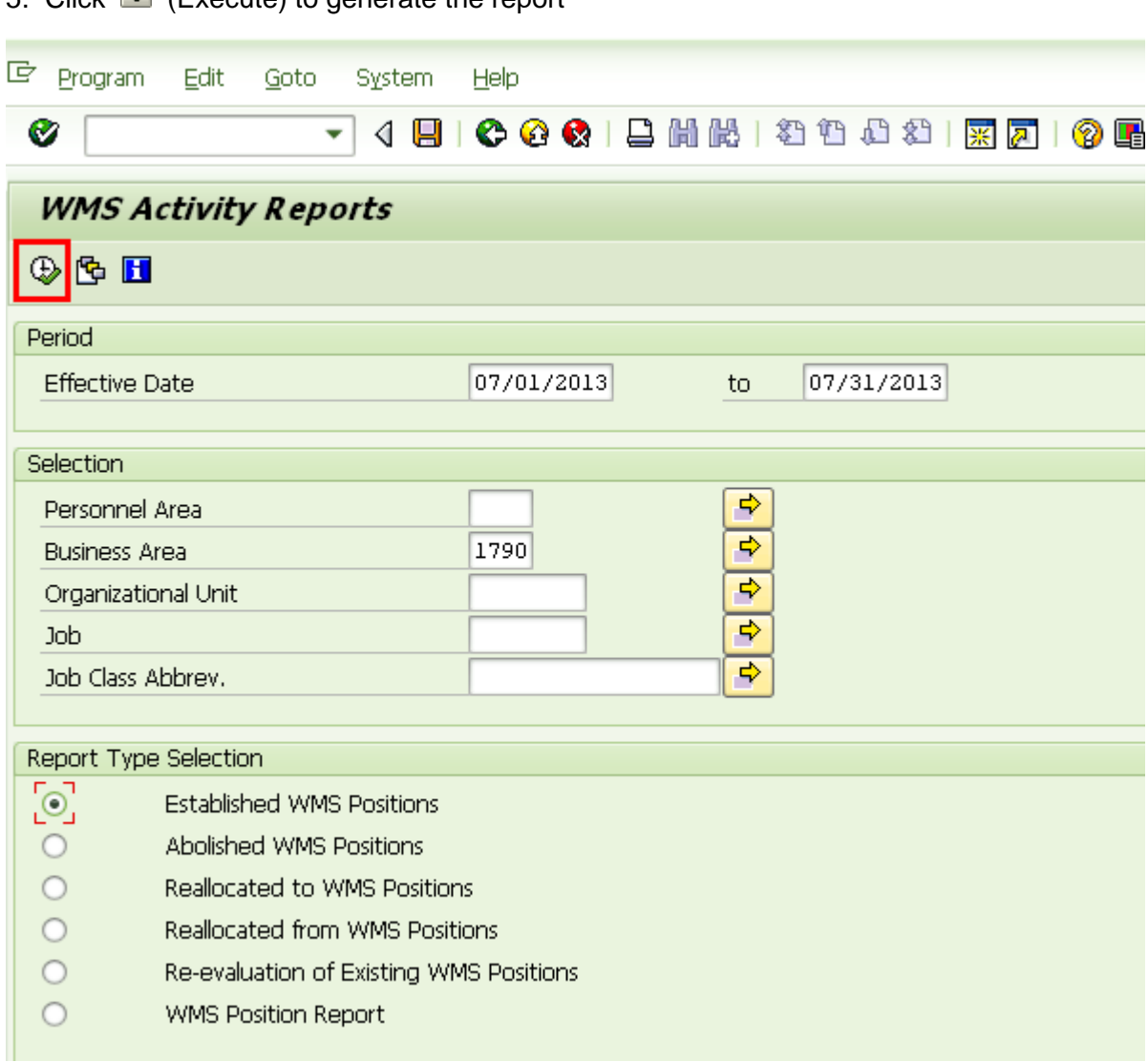

# 5. Click  $\bigoplus$  (Execute) to generate the report

Screen shot 1 of 2 for the *Established WMS Positions Report*

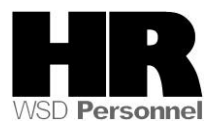

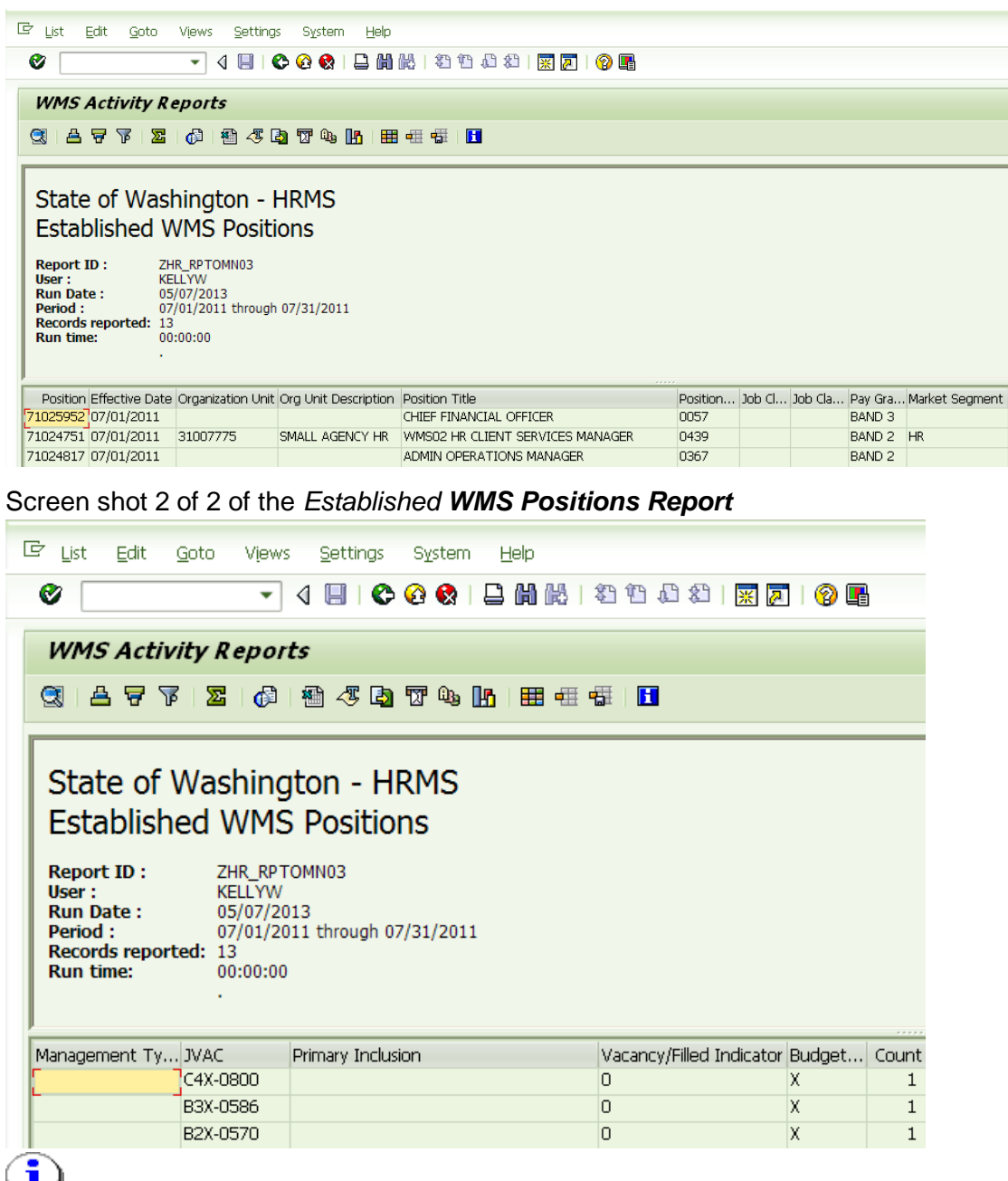

**Established WMS Positions Fields -** Sorted and listed in this order: Position, Business Area,

Business Area Description, Effective Date, Personnel Area, Personnel Area Description, Organization Unit, Organization Unit Description, Position Title, Position Short Text, Job Class, Job Class Description, Pay Grade, Market Segment, Management Type, Primary Inclusion Criteria, Vacancy/Filled Indicator, Budgeted, "Count"

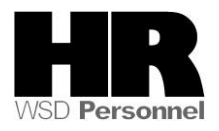

#### **Abolished WMS Positions** screen shot 1 of 2

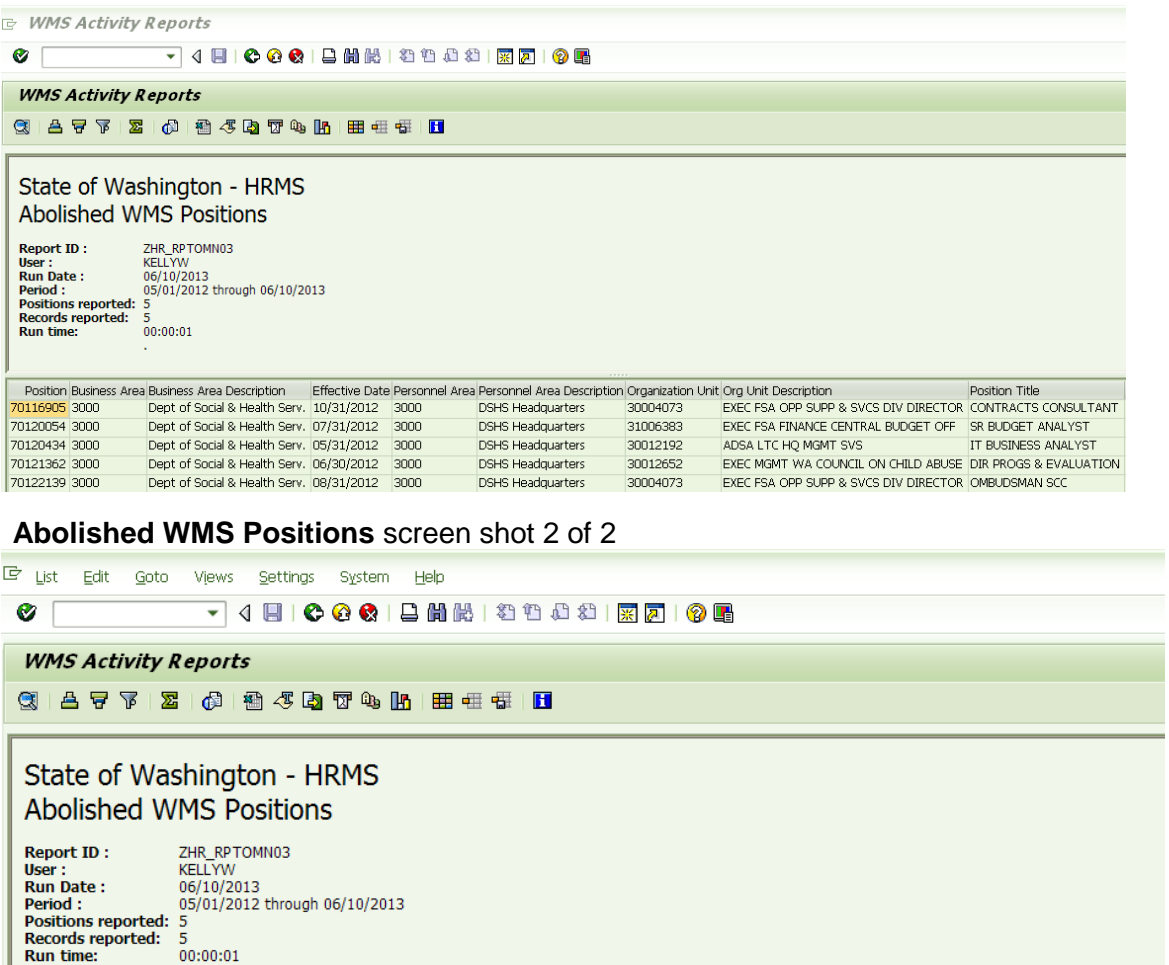

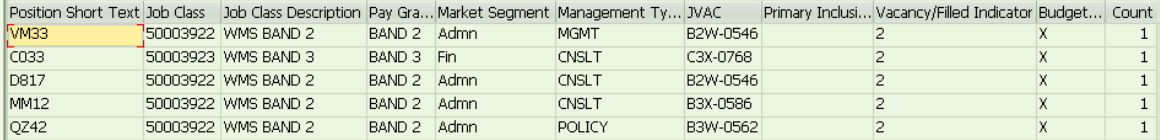

î **Abolished WMS Positions Fields –** Sorted and listed in this order: Position, Business Area, Business Area Description, Effective Date, Personnel Area, Personnel Area Description, Organization Unit, Organization Unit Description, Position Title, Position Short Text, Job Class Job Class Description, Pay Grade, Market Segment, Management Type, JVAC, Vacancy/Filled Indicator, Budgeted, "Count"

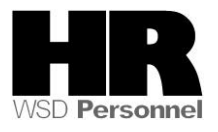

### **Reallocated to WMS Positions** screen shot 1 of 3

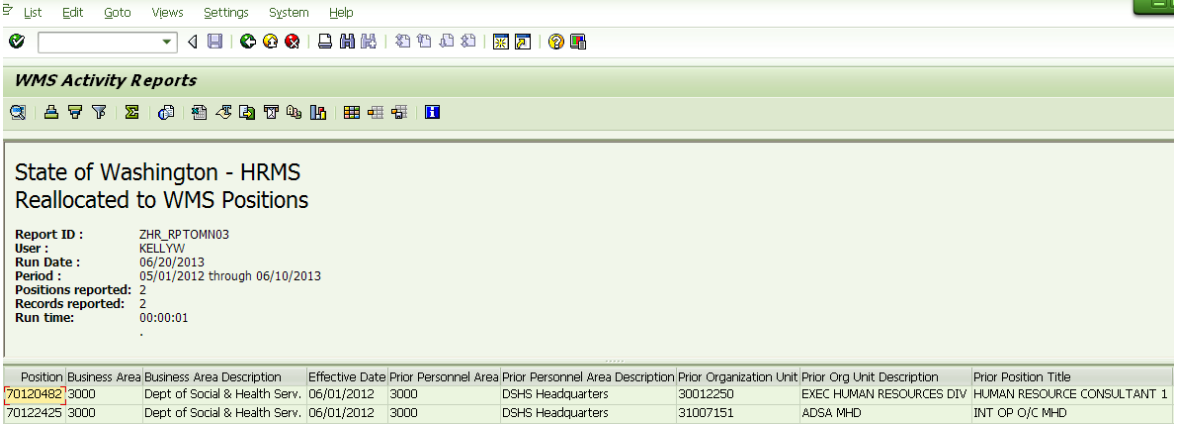

### **Reallocated to WMS Positions** screen shot 2 of 3

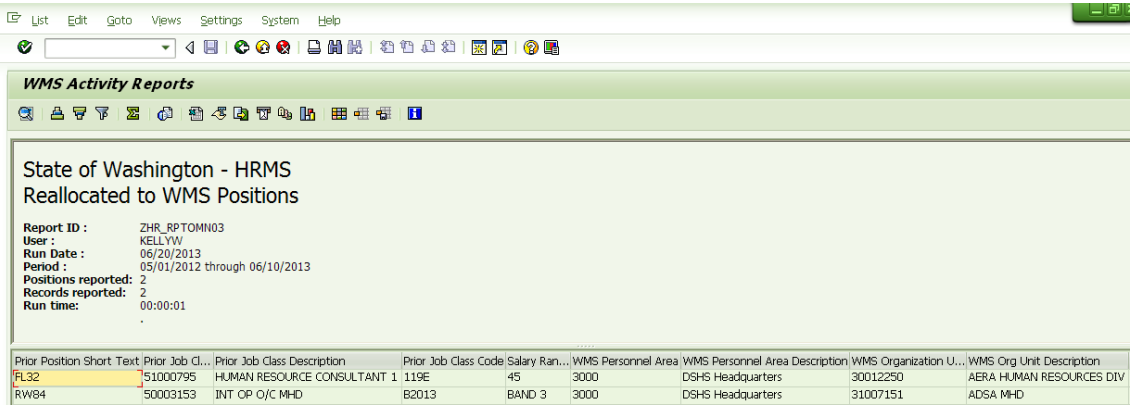

### **Reallocated to WMS Positions** screen shot 3 of 3

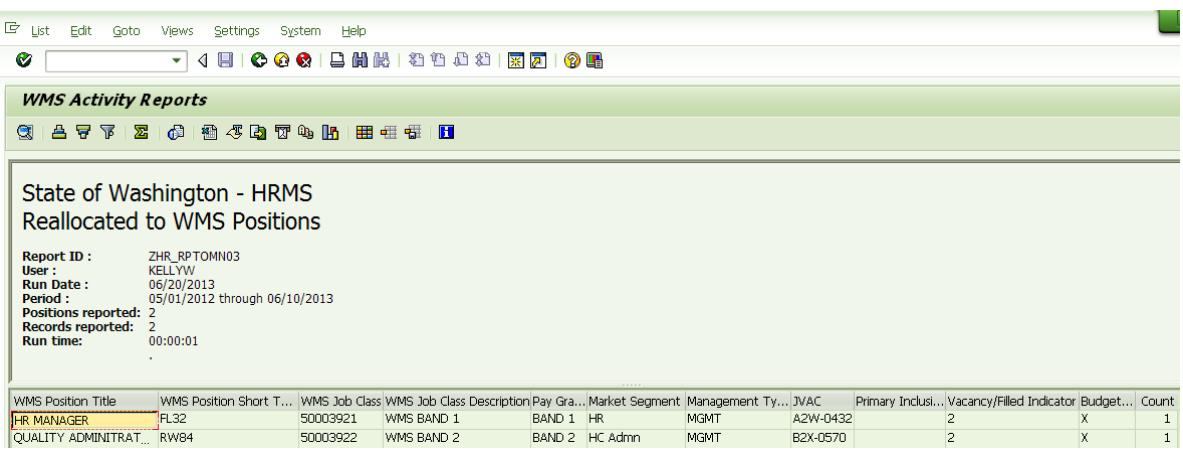

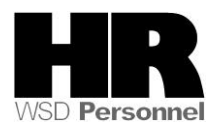

**Reallocated to WMS Positions Report Fields:** Sorted and listed in this order Position, Business Area, Business Area Description, Effective Date, Prior Personnel Area, Prior Personnel Area Description, Prior Organization Unit, Prior Org Unit Description, Prior Position Title, Prior Position Short Text, Prior Job Class, Prior Job Class Description, Prior Job Class Code, Salary Range, WMS Personnel Area, WMS Personnel Area Description, WMS Organization Unit, WMS Org Unit Description, WMS Position Title, WMS Position Short Text, WMS Job Class, WMS Job Class Description, Pay Grade, Market Segment, Management Type, JVAC, Primary Inclusion, Vacancy/Filled Indicator, Budgeted, Count

**Reallocated from WMS Positions** screen 1 of 4

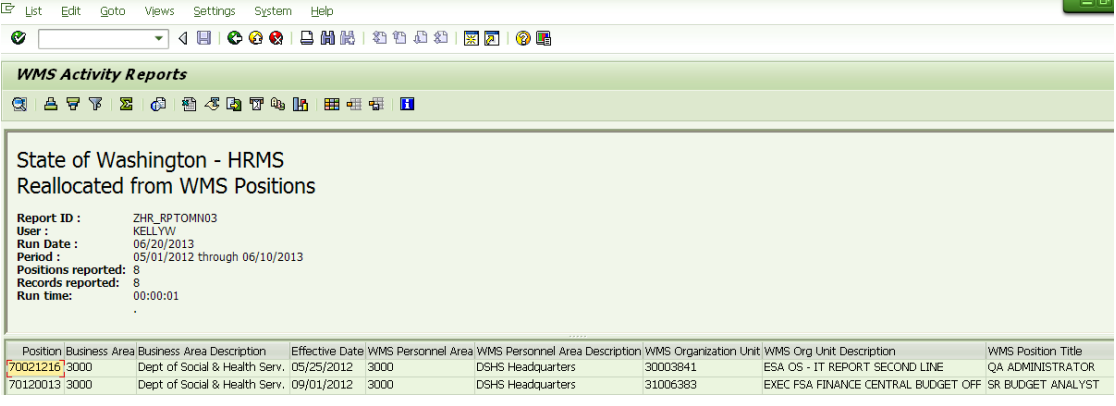

### **Reallocated from WMS Positions** screen 2 of 4

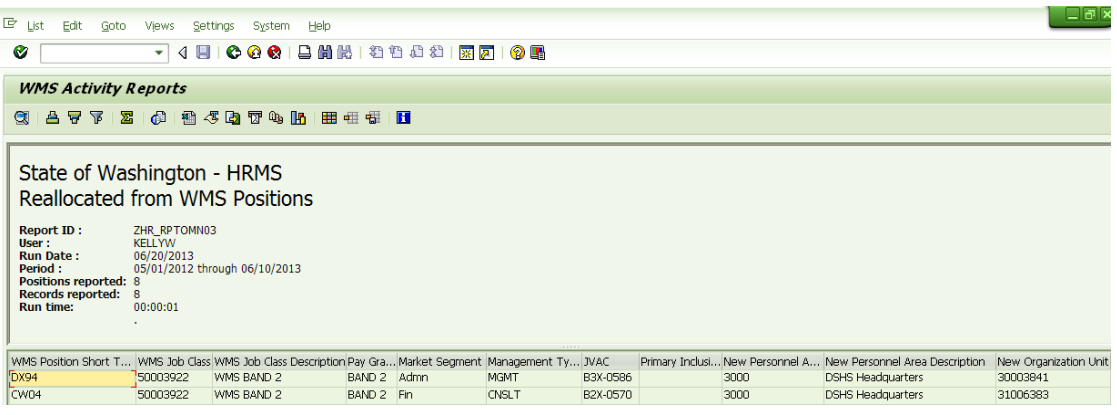

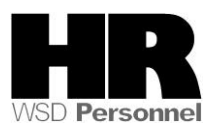

#### **Reallocated from WMS Positions** screen shot 3 of 4

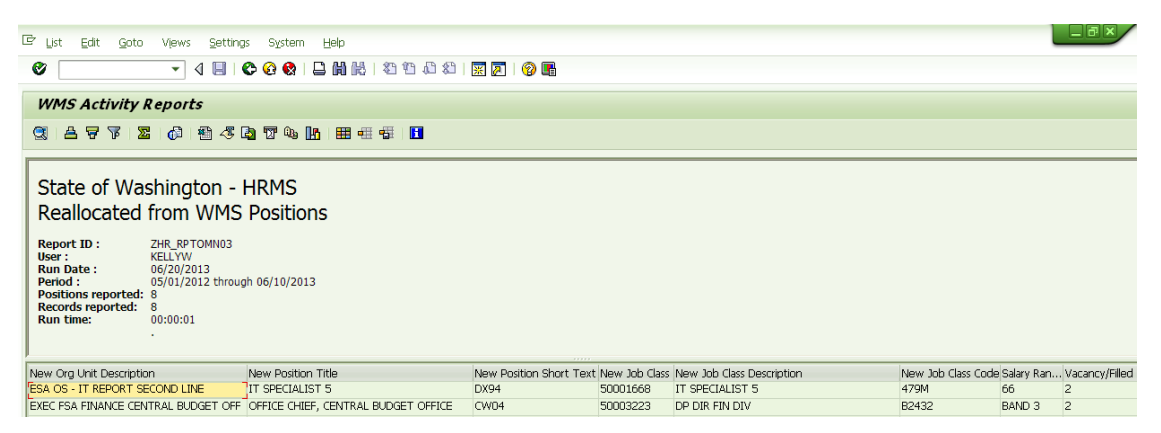

**Reallocated from WMS Positions** screen shot 4 of 4

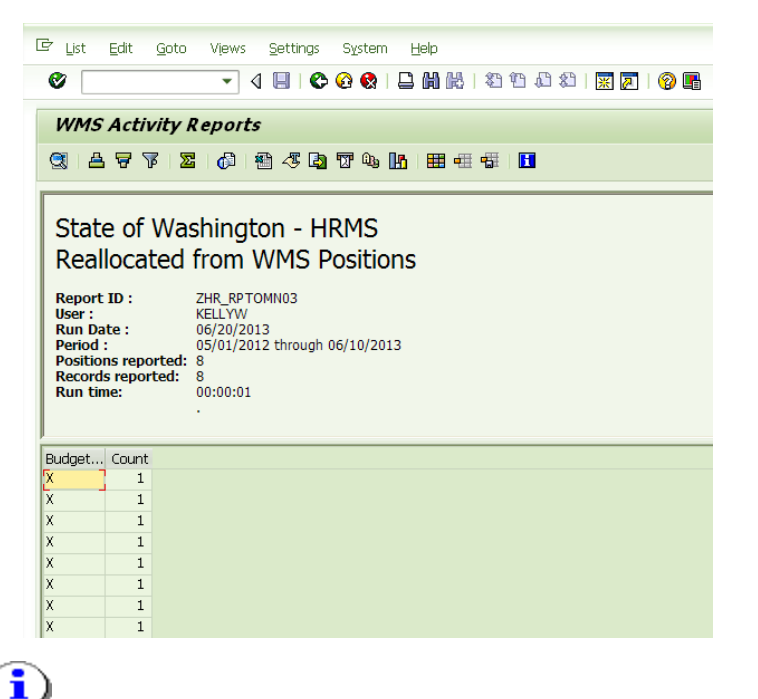

**Reallocate WMS to WGS Positions Fields –** Position, Business Area, Business Area Description, Effective Date, WMS Personnel Area, WMS Personnel Area Description, WMS Organization Unit, WMS Organization Unit Description, WMS Position Title, WMS Position Short Text, WMS Job Class, WMS Job Class Description, Pay Grade, Market Segment, Management Type, JVAC, Primary Inclusion, New Personnel Area, New Personnel Area Description, New Organization Unit, New Org Unit Description, New Position Title, New Position Short Text, New Job Class, New Job Class Description, New Job Class Code, Salary Range, Vacancy/Filled Indicator, Budgeted, Count.

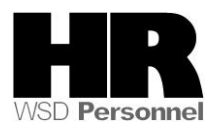

# **Re-evaluation of Existing WMS Positions** screen shot 1 of 4

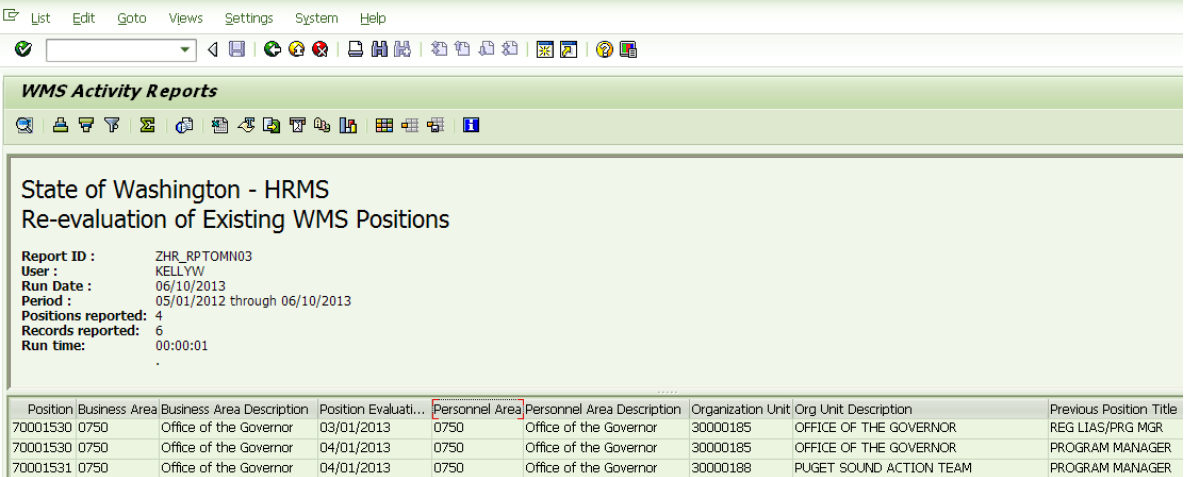

# **Re-evaluation of Existing WMS Positions** screen shot 2 of 4

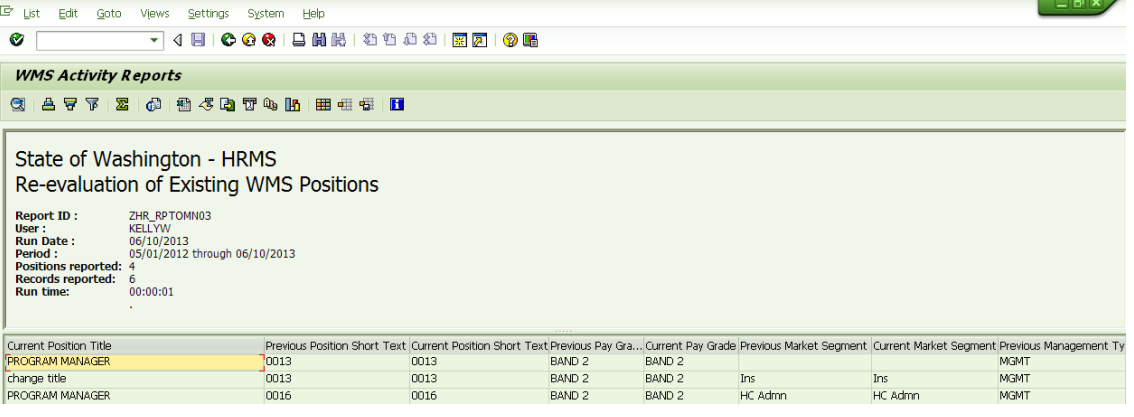

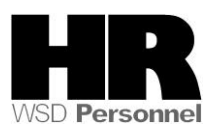

#### **Re-evaluation of Existing WMS Positions** screen shot 3 of 4

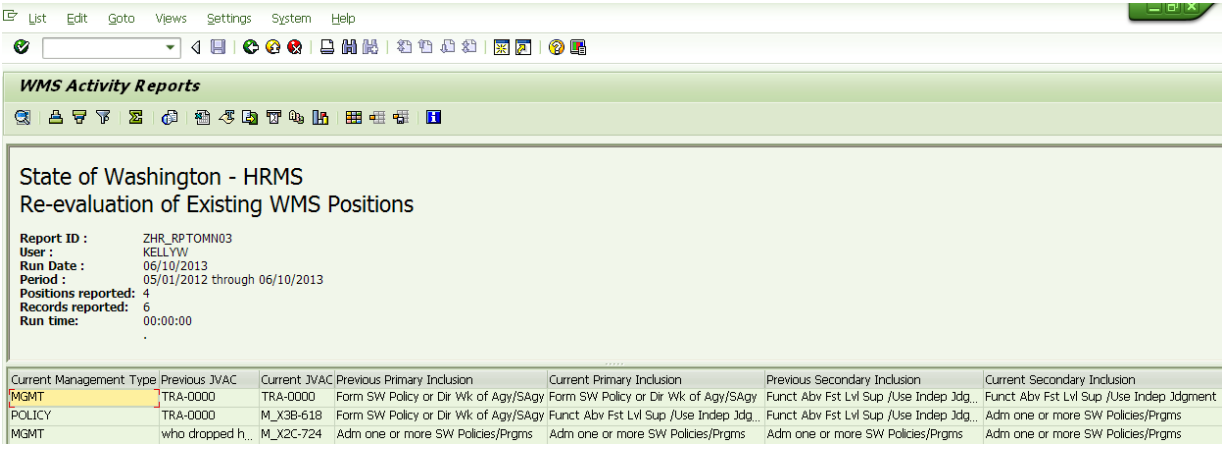

**Re-evaluation of Existing WMS Positions** screen shot 4 of 4

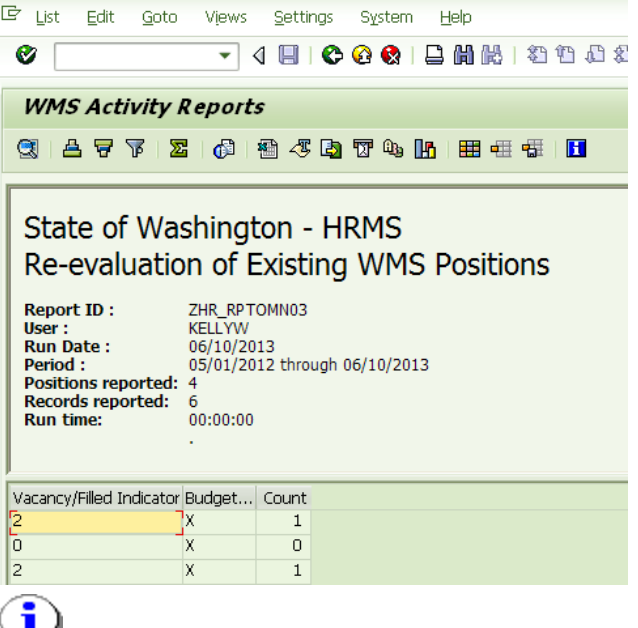

### **Re-evaluation of Existing WMS Position Report Fields:**

Position, Business Area, Business Area Description, Personnel Area, Personnel Area Description, Organization Unit, Organization Unit Description, Previous Position Title, Current Position Title, Previous Position Short Text, Current Position Short Text, Previous Pay Grade, Current Pay Grade, Previous Market Segment, Current Market Segment, Previous Management Type, Current Management Type, Previous JVAC, Current JVAC, Previous Primary Inclusion Criteria, Current Primary Inclusion Criteria, Previous Secondary Inclusion Criteria Current Secondary Inclusion Criteria, Vacancy/Filled Indicator, Position Evaluation Date, Budgeted, "Count"

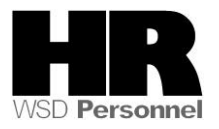

### **WMS Position Report** screen shot 1 of 3

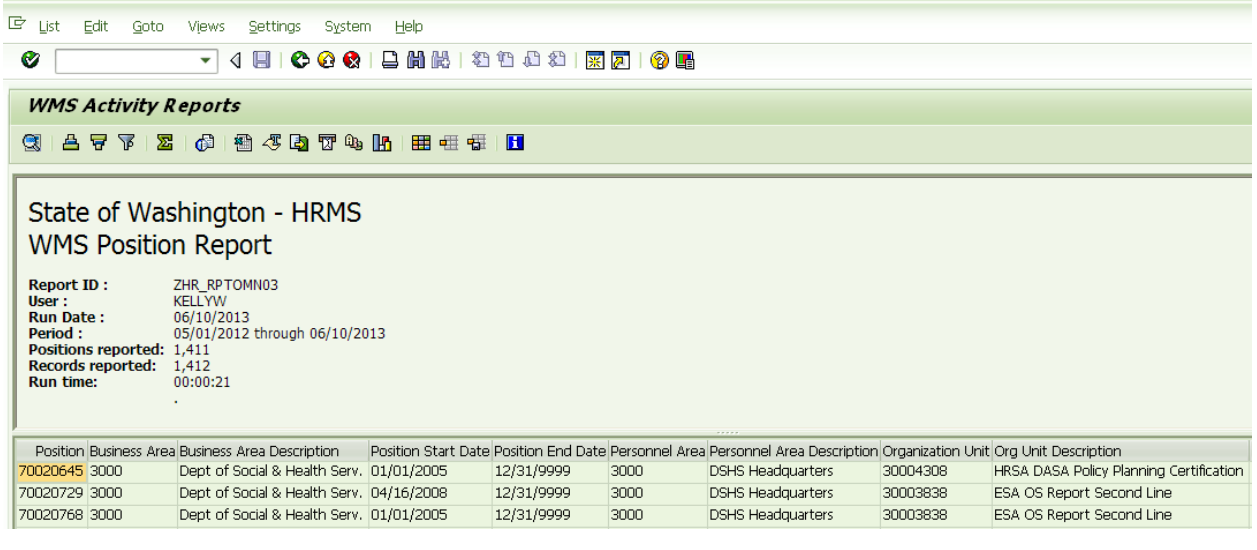

### **WMS Position Report** screen shot 2 of 3

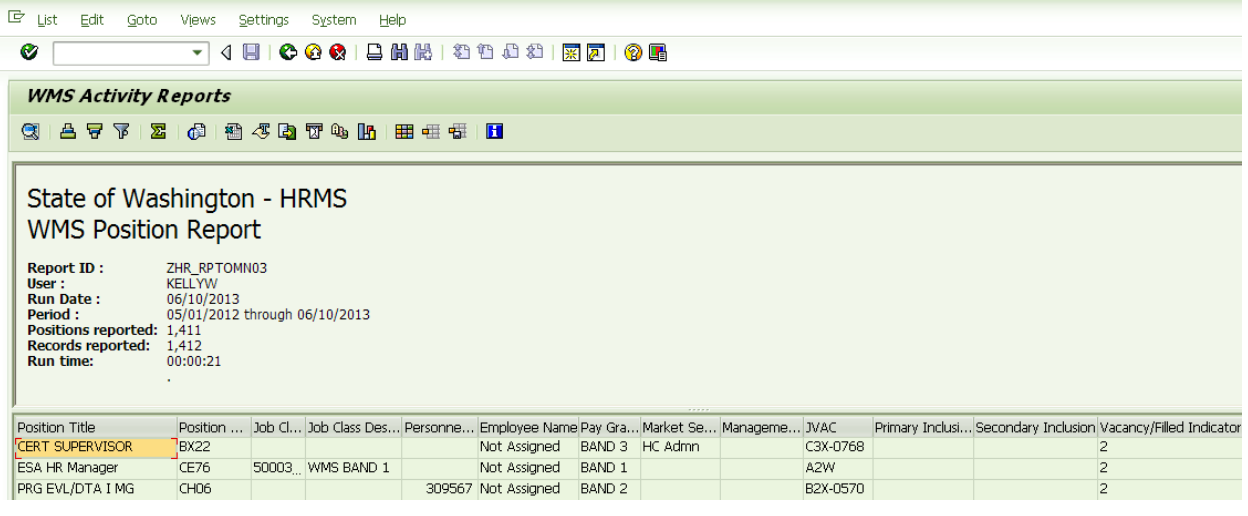

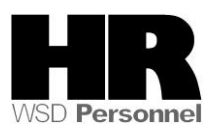

**WMS Position Report** screen shot 3 of 3

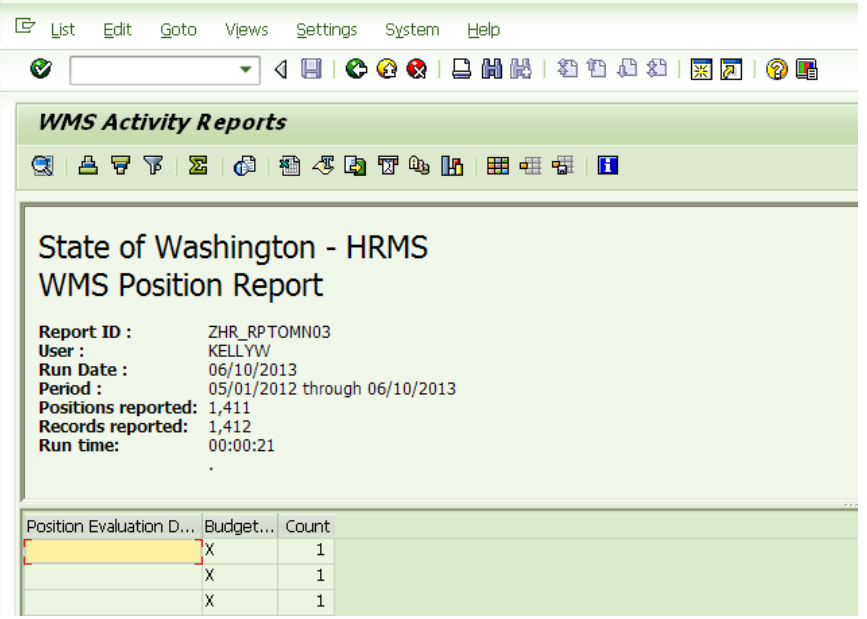

i **WMS Position Report** reporting fields: Position, Business Area, Business Area Description, Position Start date, Position End date, Personnel Area, Personnel Area Description, Organization Unit, Org Unit Description, Position Title, Position Short Text, Job Class, Job Class Description, Personnel Number, Employee Name, Pay Grade, Market Segment, Management Type, JVAC, Primary Inclusion, Secondary Inclusion, Vacancy/Filled Indicator, Position Evaluation Date, Budgeted, Count

#### **Results**

You have generated the Corrections and Returns report for your agency.

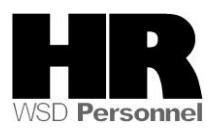